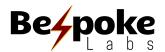

# Design Guidelines & Best Practices

## **General Design Considerations**

In order to set yourself up for success in the POD industry, it's important to prepare your art files properly to optimize the quality of your final product. A high-quality art file will yield a high-quality final product. Taking the time to prepare your files properly will not only save you time & money in the long run, but it will help you maintain a great reputation for your online store. We've created this guide in order to help you avoid basic print file mistakes.

### **Product Decoration Details**

Each item in our catalog has a designated print method -- we offer three:

DIGISOFT™, Embroidery, & Dye-Sublimation.

The majority of our apparel products & bags are decorated by DIGISOFT™, though there are a few special garments decorated by dye-sublimation. Details about the decoration method for a particular product can be found in the in-app product catalog or the catalog at <a href="https://bespokelabs.co/print-on-demand-products/">https://bespokelabs.co/print-on-demand-products/</a>.

Each of the hats in our catalog are decorated via embroidery. Other accessories & housewares (including face masks, drinkware, blankets, ornaments, & jewelry) are printed with dye-sublimation.

We can print any type of design as long as the file's specs are up to par. However, it's important to consider the strengths & limitations of the decoration method used to customize your product when you're creating your art files.

# Recommended File Formats (.png & .ai)

For the highest quality results, we recommend submitting transparent .png files or .ai files at 300 PPI, regardless of decoration method. Photos taken from a cell phone at 72ppi will also produce high quality results due to the large file dimensions. Artwork submitted for large-format textile printing (like blankets) may be submitted at 150 PPI without negatively impacting print quality.

We will also accept .jpg files & vector formats .ai, .svg, .eps & high quality .pdf files .

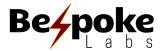

# Colors: RGB vs. CMYK

We recommend using a CMYK color profile or sRGB colors to create your design files.

DIGISOFT™ can accurately capture all CMYK & sRGB colors.

### What's the Difference?

Put simply, RGB colors are from a wider color spectrum than CMYK colors. RGB colors use light to create their vibrancy, so they're not always achievable in print.

**RGB:** Generally, when designers are creating images for use on screens, they will use an RGB color profile. RGB colors come from a wider spectrum & take into consideration that a screen is backlit -- RGB profiles can create very bright & vibrant colors. Using RGB color profiles to design your artwork will result in beautiful on-screen color that may not translate accurately to print.

**CMYK:** For all types of physical print, Cyan, Magenta, Yellow, & Black pigment is added together to create the print color. When a printer converts a file created with an RGB file into CMYK colors for print, they can lose quite a bit of their vibrancy unless the files were created with that process in mind. We recommend designing in CMYK color profiles or CMYK-safe RGB colors (sRGB) for the most accurate on-screen representation of the print colors you'll see on a garment. When saving your artwork as a .png file, it will need to be converted into an RGB profile (but your colors will maintain more accuracy on screen).

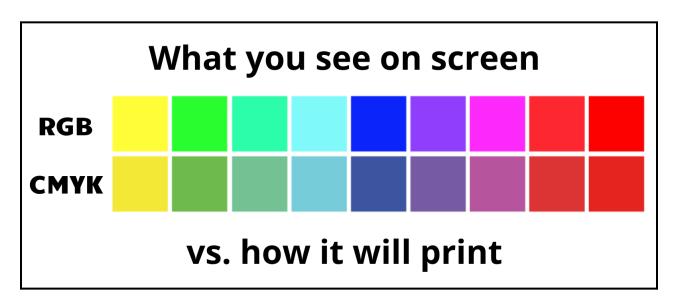

We recommend using a CMYK or sRGB color profile to create your design files.

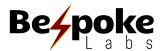

# Clipping Masks (when Designing in Adobe Illustrator)

In order for our production system to read the graphic information accurately, you must expand the clipping mask within .ai files.

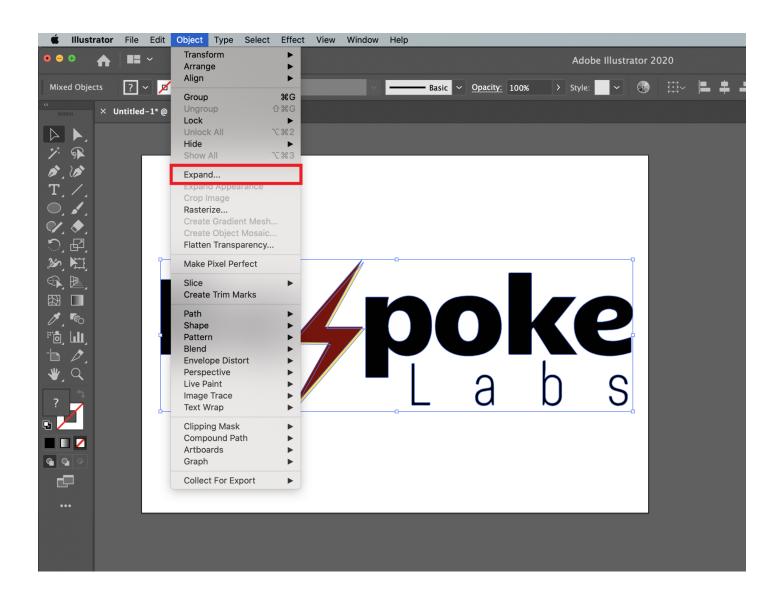

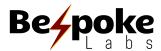

# **Copyright Images**

Use your own original artwork or obtain the rights to print copyright images.

We do not assume responsibility for copyrighted images. By downloading the app & opting for our terms & agreements, you are stating that you are authorized to manufacture products with any copyrighted designs you submit.

We reserve the right to reject orders based on violation of copyright. If this occurs, you will receive an email notifying you that we are unable to fulfill your order based on rejection of your design.

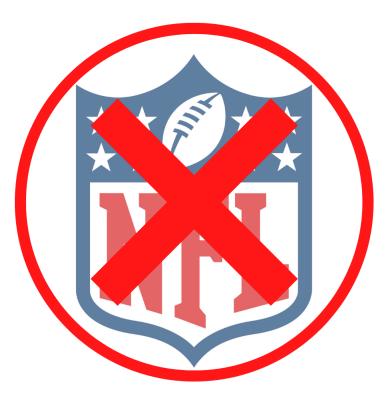

\*Do not submit images for print that infringe on copyrights or trademarks.

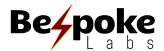

### DIGISOFT™ GUIDELINES

Equal parts DTG (Direct-to-Garment) & DTF (Direct-to-Film) print processes, <u>DIGISOFT™</u> technology combines the best qualities of each without their respective limitations. It harnesses the streamlined manufacturing power of DTG printing with the high quality & durable print quality of DTF printing. The result is a ground-breaking product that's visually-stunning, impossibly durable, surprisingly versatile, & objectively superior to the competition — delivered at a speed today's world demands.

DIGISOFT™ prints are known for a sharp, consistent, true-to-color look with a soft, wearable feel, & impressive longevity on any fabric.

### **DIGISOFT™ Max Print Dimensions/Size**

Generally, when you submit a design for print with another POD printer, you're required to submit your art file in the exact dimensions you want it to print. This causes issues when selling multiple sizes of the same garment because a 9" wide design looks quite a bit different on a size XS shirt than it does on a size 3XL, often requiring you to upload multiple files for the same garment.

With BespokeLabs, we take care of image sizing for you to ensure your print size is proportional to the placement on your mockup, which means every customer gets a garment that looks the way they envisioned it.

Below, you'll find the **max print area** for our garment types.

**Apparel Front:** 11.41 x 15.11 inches **Left Chest / Accessories:** 4.30 x 4.30 inches

\*Please note that smaller sizes of some products may use a smaller max print output.

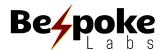

# **Art File Dimensions/Resolution:**

DIGISOFT™ is able to capture significantly more detail than its DTG counterpart. Because of this, using a high resolution file will yield pretty incredible results. On the other hand, our high resolution output makes it a little more obvious when you use a lower resolution file.

**We recommend designing at print size with 300 ppi** rather than resizing your images to fit the print dimensions. Resizing your images may leave semi-transparent pixels around the edges of your design, leading to a less crisp printed image.

For designs intended to utilize the full 11.41" x 15.11" print area:

**Art File Dimensions:** 3420 pixels x 4533 pixels

**Resolution:** 300 pixels per inch

For designs intended to utilize *ONLY* the 4.3" x 4.3" Left Chest or Accessory decoration area:

**Art File Dimensions:** 1290 pixels x 1290 pixels

**Resolution:** 300 pixels per inch

Designs that are low resolution will print with low quality. **This is particularly important with DIGISOFT printing, as DIGISOFT is capable of capturing the detail in high or low resolution designs.** Ensure the edges of your artwork are clean & crisp at print size, without being blurry or jagged.

### Low Resolution:

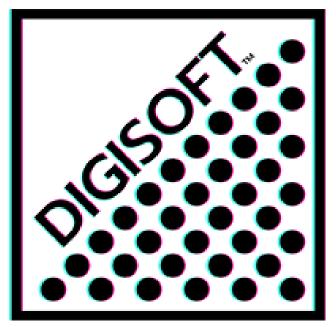

### **High Resolution:**

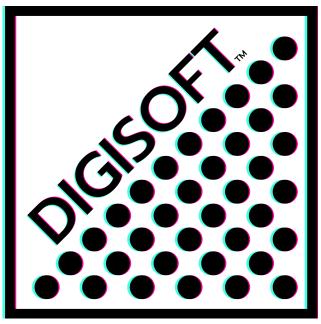

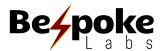

# **Special Design Considerations:**

#### Use areas of transparency in your design for a softer handfeel.

If you're looking for a barely-there handfeel on your garments, you can use areas of transparency throughout your design to achieve a more lightweight print. A big block of ink will always feel heavy regardless of the decoration method, but DIGISOFT™ allows designs with areas of transparency to blend nicely with the garment, giving a much softer handfeel than other print types on the market.

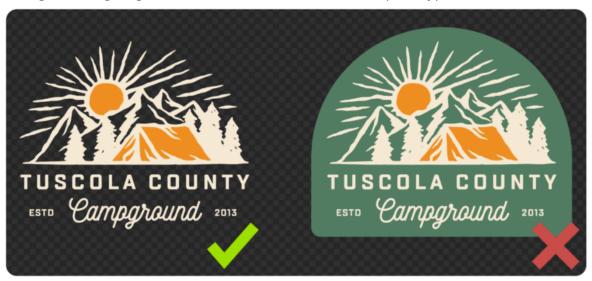

### Use 100% opacity in your design elements.

In order to ensure the most vibrant print colors, be sure to use 100% opacity in all your design elements. Similar to DTG, DIGISOFT™ uses a base layer below pigmented ink to help your print bind to the garment. When there isn't enough pigmented ink laid on top of that base layer, you may experience muddier print colors. Stick with 100% opacity for full vibrancy.

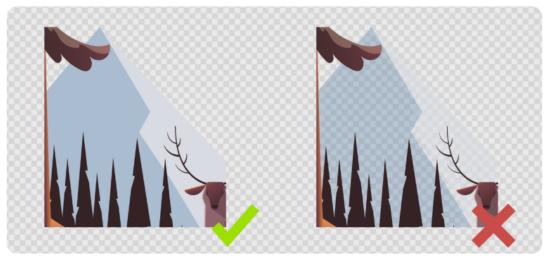

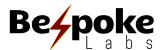

#### Avoid transparent gradients - Opt for halftones instead.

Just as you want to use 100% opacity in your design elements, you'll also want to avoid effects like Glow, Smoke, & other types of transparent gradients that rely on reducing the opacity of your pixels. Instead, opt for halftones, which use dots of 100% opacity that reduce in size & density as they move further away from the main design elements. Gradients from one color to another will print beautifully with DIGISOFT™, but avoid gradients that fade from one color to transparency.

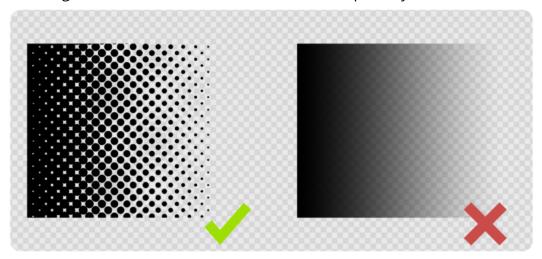

# Use background color to achieve distressing rather than relying on low opacity pixels.

If you want to achieve a distressed look, try adding a white background layer behind your distressed design elements. This will allow you to achieve a "scuffed" appearance without compromising print quality. If you want to use more traditional distressing techniques, try removing semi-transparent pixels afterward for a cleaner result.

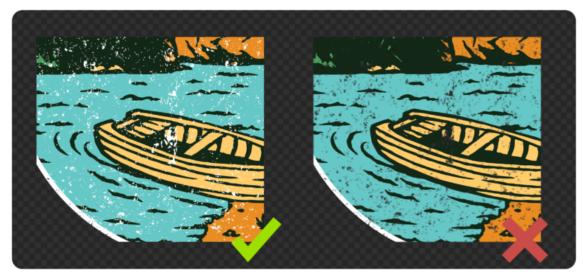

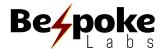

#### Ensure the edges of your design elements are clean & contain no stray pixels.

Following the guidelines above will ensure that the edges of your design are clean, but it's worth mentioning again – anything that is included in your design will be printed with DIGISOFT. That means if you accidentally leave a few stray pixels in your design file, they will print. Similarly, if you resize your file from a smaller size, it may leave semi-transparent pixels around the edge of your design elements. The cleaner the file, the cleaner the print!

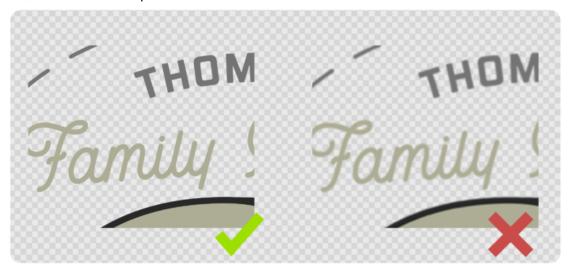

### **Expand Clipping Masks (when Designing in Adobe Illustrator).**

In order for our production system to read the graphic information accurately, you must expand the clipping mask within .ai files.

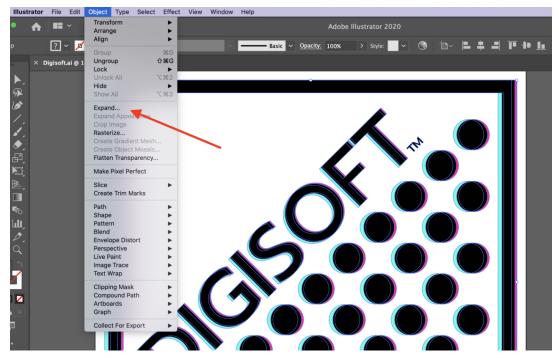

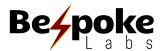

### **Monochromatic Design Elements:**

DIGISOFT™ printing allows for monochromatic printing on garments the same color as your design. For example, if you want to print black text on a black hoodie, you can do so with DIGISOFT™.

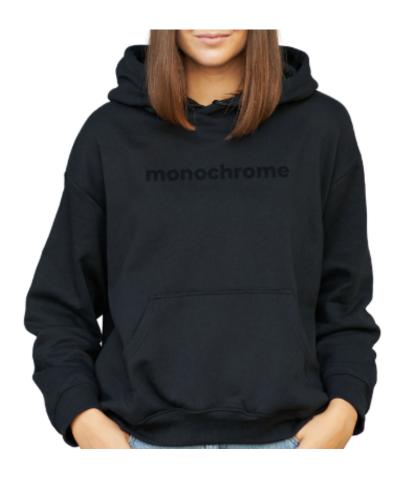

Keep in mind that every color in your design will print with DIGISOFT™. That means if you submit a design with a black background, *the black background will be printed*. Similarly, a design submitted with a white background will be printed with a white background (regardless of garment color).

Please submit files exactly as you want them to be printed.

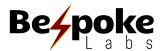

# Transparent Gradients: (Drop Shadow, Glow, Smoke, etc.)

When using transparent gradient effects, the binder used to make your DIGISOFT™ prints pop will be visible in areas of high transparency. For best results, avoid the use of transparent gradient effects (like Drop Shadows, Glow Effect, Smoke Effect, etc.) in files printed with DIGISOFT™. Please reference sections above for preferred design styles to achieve similar effects.

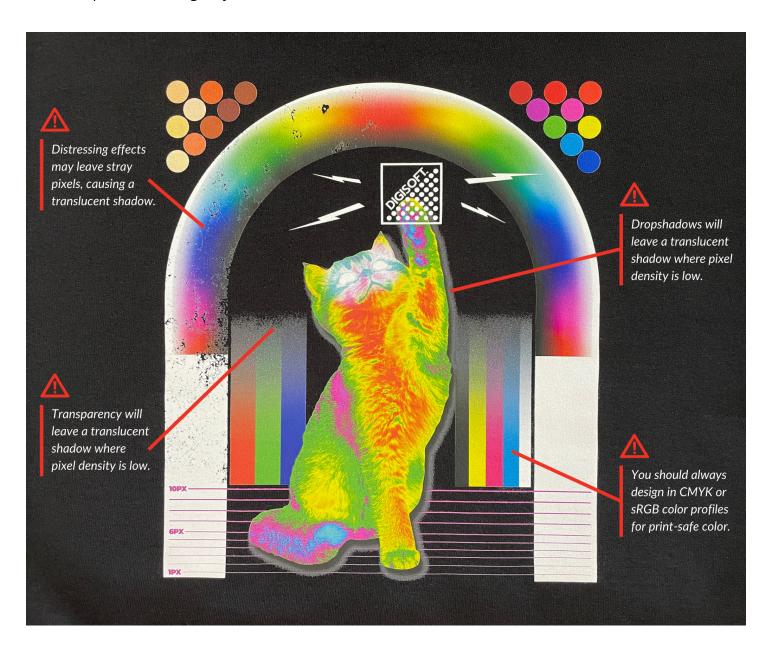

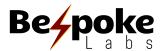

# **Dye-Sublimation Guidelines**

Dye-Sublimation printing is a specialized decoration method that allows for decoration of solid materials like ceramic mugs & synthetic fibers like polyester. In order to decorate your custom sublimated products, we print your designs on specialized paper with a specialty ink & apply that paper to your products. When heat & pressure are applied, the ink enters a gaseous state & is accepted into the material that's being decorated. Sublimation printing is incredibly durable & will not fade, flake, or crack, as the dye truly becomes part of the product itself.

\*\*No white ink is used in dye-sublimation. If you have white elements in your designs, it's important to be sure that the blank product you're printing on is white. Bespoke Labs' only non-white blank sublimation products are currently Silver Travel Mugs. For this product, no white design elements should be used.

# **How to Design for Dye-Sublimation Products**

For Dye-Sublimation products, you have the following 3 positioning options to choose from in the Bespoke Labs app. Select the appropriate positioning based on how you want your final product to look.

**Default**: This positioning should be used if you are uploading a transparent .png file & would like Bespoke Labs to optimize the positioning of your design for you. This positioning differs by product, but most often your design will be resized & centered on the final product. For all drinkware (except water bottles), Default preset will duplicate your design & center it on both sides of your product so it's visible while holding the product by the handle for both left & right handed customers.

<u>Custom:</u> If you'd like to size & position your design on your product yourself, select "Custom" positioning. This will allow you to resize & drag your design around on the design area until you're happy with the placement. Be sure to review your mockup after modifying your positioning to be sure your design is positioned & sized the way you want. We will print your product based on the positioning you submit & cannot issue replacements if placement is consistent with your mockup.

**<u>Full:</u>** Only select "Full" positioning if you've used a Bespoke Labs Art Template specifically for the product you're designing. These art templates are specific to each dye-sublimation product & designed to utilize the entire available printable area. For drinkware, using Bespoke Labs art templates will produce a "full wrap" effect.

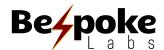

# How to Use a **Bespoke Labs** Art Template:

Bespoke Labs provides Art Templates for all dye-sublimation products. The templates are designed to act as a guide to help you optimize your design positioning, artwork dimensions, & resolution (DPI). Art Templates for each of Bespoke Labs' dye-sublimation products can be downloaded here:

#### https://bespokelabs.co/templates-guidelines

To use Bespoke Labs' Art Templates, open the .png or .psd files in your design program, or a free online design tool (like PhotoPea, PixIr, or GIMP\*\*). Next, insert your artwork as a new layer in the document.

Position your design elements within the designated safe area, but be sure to fill the template from edge to edge if you want to utilize the maximum print area. Lastly, hide or delete the Bespoke Labs Art Template layers & save your design as a .png file.

Within the Bespoke Labs app's Add Product flow, select your product & upload your design. **"Full" positioning** should be selected to utilize the max print area of the product.

To upload this file directly to your Bespoke Labs Design Library (rather than when designing your product), please use our Bulk Uploader, selecting "Use Exact Artwork Dimensions" from the dropdown menu. This will ensure that any excess transparent space is respected & your design is positioned exactly how you want it.

#### Safe Area

All important design elements should be placed within the noted "Safe Area" on the design template. Design elements placed within the Safe Area can be expected to print on your final product. If elements of your design are positioned outside this safe area, they may not be printed.

#### The Bleed

"The Bleed" is the outer edge of the design area on our Art Templates. In order to ensure there are no white unprinted areas on your final design, it's vital that you fill the entire template (including the bleed area), submitting a design in the same dimensions as the template itself.

If you forget to fill the entire template, your final product will not be printed from edge to edge.

\*\*Bespoke Labs is not affiliated with any of the aforementioned online design services

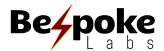

# **Embroidery Guidelines**

When creating artwork for use in embroidery decoration, it's vital that you consider the decoration method. Embroidery looks best with large, solid designs with thick lines -- it's less able to include intricate details than decoration methods like DIGISOFT™, sublimation, or DTG printing. This document will outline our recommendations for creating an eye-catching design that will translate beautifully to embroidery.

#### The Process

When you sell an embroidered item from your store, your artwork goes through a "digitization" process to prepare the file for embroidery. In some cases, this may involve modification of the original design to simplify your image or modify the colors to the closest available embroidery thread color (see below for available color options & examples of design modification). This process takes 24-48 hours. Once your file has been digitized after your first sale of that design, it will not need to be digitized again. Each subsequent product sold will use the same digitized file & you can expect the same result.

### **Embroidery Detail**

There are physical limits to how intricate details can be within your artwork. The smallest a single stitch can be is 2mm or ~.07". If your artwork contains details smaller than 2mm, our artists will update your file to ensure your artwork can be created as embroidery. This may alter the look of your design.

We will not be able to process designs that are overly intricate for embroidery. We suggest using a simplified design. We've included pictures below to illustrate designs that are too complex for embroidery & how they would be modified to fit our design guidelines.

Stick to fonts that are larger than .18 inches (4.75mm) in height, solid font (no distressed fonts if smaller than 1"), No drop shadow or outlines around the text if it is smaller than .5 inches in height. *Distressed fonts may be simplified without notice.* 

Make sure to fill all objects containing negative space under. 2"W x .2"H (transparencies) with a solid color. Leaving objects with negative space in your design will produce poor results. Bespoke Labs reviews all art submitted for production & will notify you within 24-48 hours **only if there is an issue with your logo**.

It is wise to order a sample of a product with your embroidery design prior to marketing the product to ensure it looks the way you envisioned.

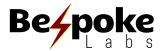

### Recommended File Size / Type

We recommend you submit high-quality .png or .jpg files of at least  $1108 \times 675$  pixels (for hats) or  $1200 \times 1200$  pixels (other products).

### **Embroidery Size**

For custom embroidered t-shirts, jackets, hoodies, & bags, we offer two standard embroidery sizes:

Large Embroidery: 4" X 4" or Small Embroidery: 3.7" x 2.25".

For custom headwear, the size of the embroidery is limited to **3.7" X 2.25"**, because hats require special hooping which limits embroidery size.

Your design will be scaled to be as large as possible within that area while maintaining the original aspect ratio.

### Embroidered Photos are **NOT** Recommended

Generally, photos will be rejected by our digitization team. *Even if accepted*, photos will be highly modified into simple shapes and **WILL NOT** resemble your original image. We recommend **NOT** submitting photos for use on embroidery garments.

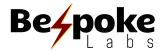

# **Thread Colors & Design Color Specs**

**Royal Blue:** R:0 G: 85 B: 149 **Gray:** R: 116 G: 125 B: 135 **Authentic Gold:** R: 249 G: 179 B: 36 R: 82 G: 56 B: 52 **Brown:** White: R: 228 G:232 B:255 **Navy Blue:** R: 46 G: 60 B: 74 **Forest Green:** R: 45 G: 74 B: 56 Black: R: 47 G: 48 B: 50 R: 237 G: 85 B: 46 R: 0 G: 124 B: 73 **Kelly Green: Orange: Carolina Blue:** R:59 G:123 B:176 Maroon: R: 108 G: 47 B: 65 Red: R: 180 G: 34 B:50 Silver: R: 169 G: 176 B: 177 R: 106 G: 85 B: 149 Old Gold: R: 202 G: 140 B: 63 **Purple:** 

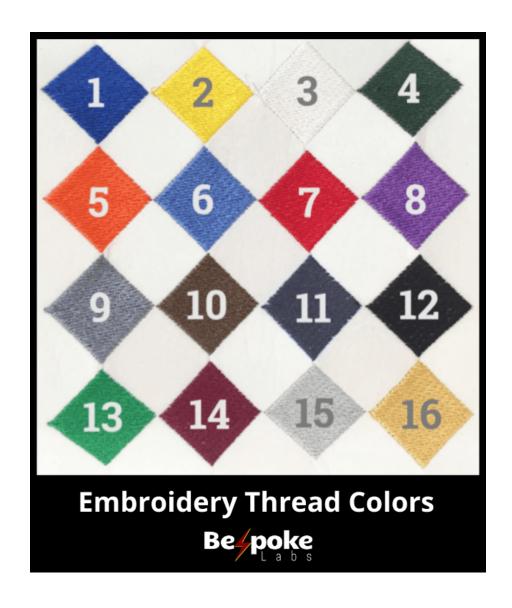

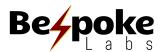

# **Embroidery Design Simplification**

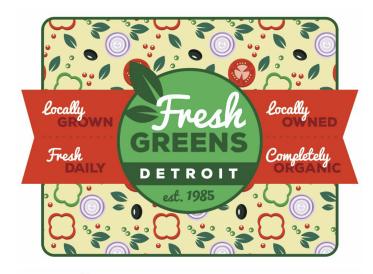

### **Original Design**

- **Too complicated for embroidery** needs to be modified.
- This design has **a lot of details** in the background that need to be taken out.
- This design has too many lines of text.
- The colors need to be changed to match our embroidery thread colors.

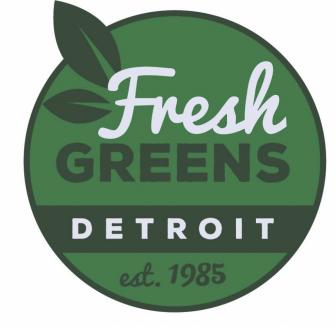

### **Simplification (Option1)**

- Background image and extra text were removed.
- All colors were modified to match our embroidery colors.

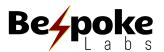

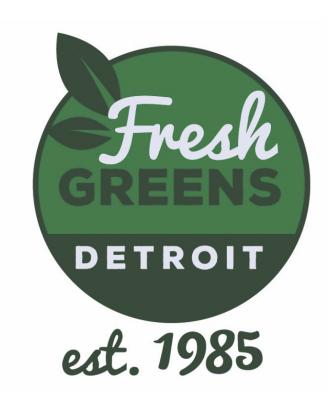

# Simplification (Option2)

- Background image & extra text were removed.
- The "est. 1985" was made bigger & pulled out of the logo.
- All colors were modified to match our embroidery colors.

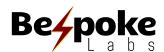

# Option 1 Example Larger, Flat Products ONLY

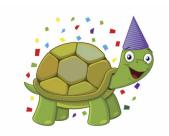

### **Original Design**

colors.

Too complicated for embroidery – needs to be modified.

The stripes on the party hat need to be removed. The detail on the turtle needs to be simplified. The thin outlines need to be thicker. Design colors do not match available thread

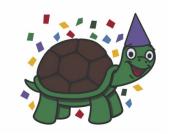

### **Modified Design Using Our Thread** Colors

Made the confetti bigger.

Simplifies the colors in the shell and details on the turtle.

Made the outlines & lines thicker.

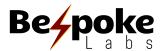

# **Option 2 Example**

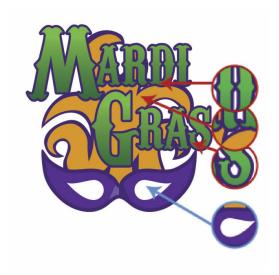

### **Original Design**

Gradients are NOT possible with embroidery. These small negative spaces are NOT possible with embroidery (ex. The empty spaces between the letters and feathers.)

The **larger negative spaces ARE possible** with embroidery (ex. the eye of the mask.)

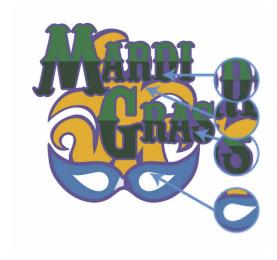

# Modified Design Using Our Thread Colors

Gradients are **NOT** possible with embroidery -- here, we've divided the colors & matched them to our thread colors.

The smaller negative spaces can be fixed by adding color.

The larger negative spaces ARE possible (ex. the eyes of the mask) so we didn't have to change anything except the color of the surrounding thread.

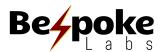

# **Embroidery Gradient Simplification**

#### **Full Gradient**

This image would be great if it were going to be digitally printed or sublimated. Unfortunately, gradients are not possible with embroidery.

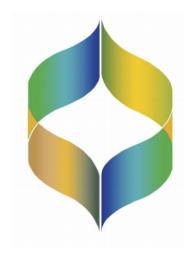

### **Modified Gradient for Embroidery**

In order to make this design work for embroidery, we've divided the individual colors & matched them to our available thread colors.

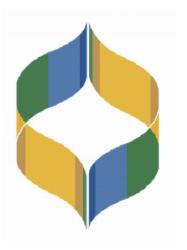